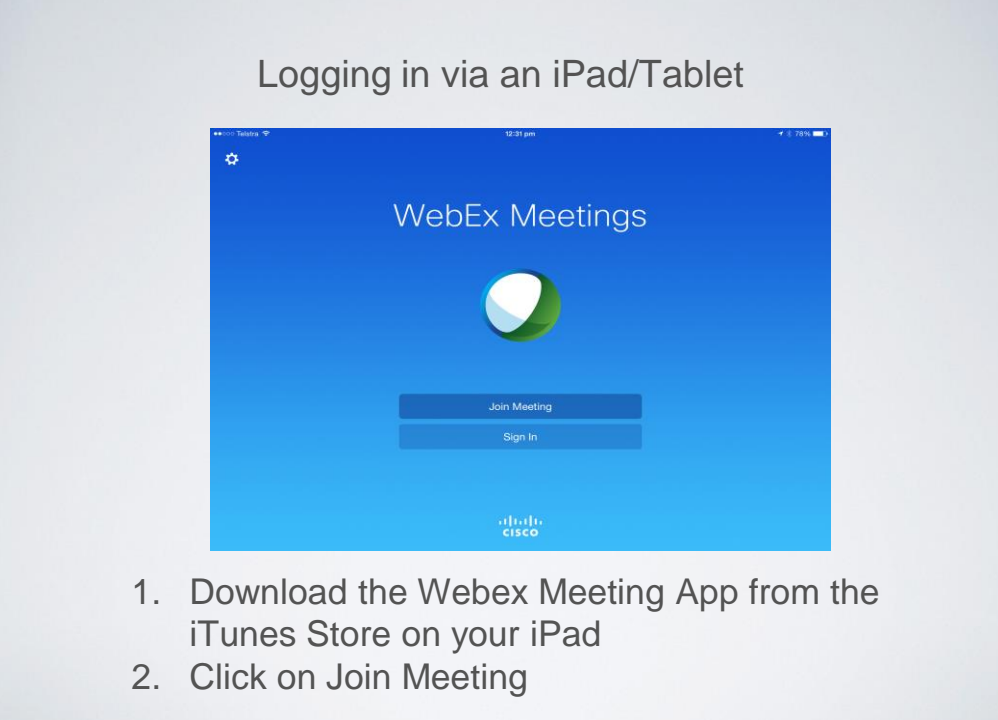

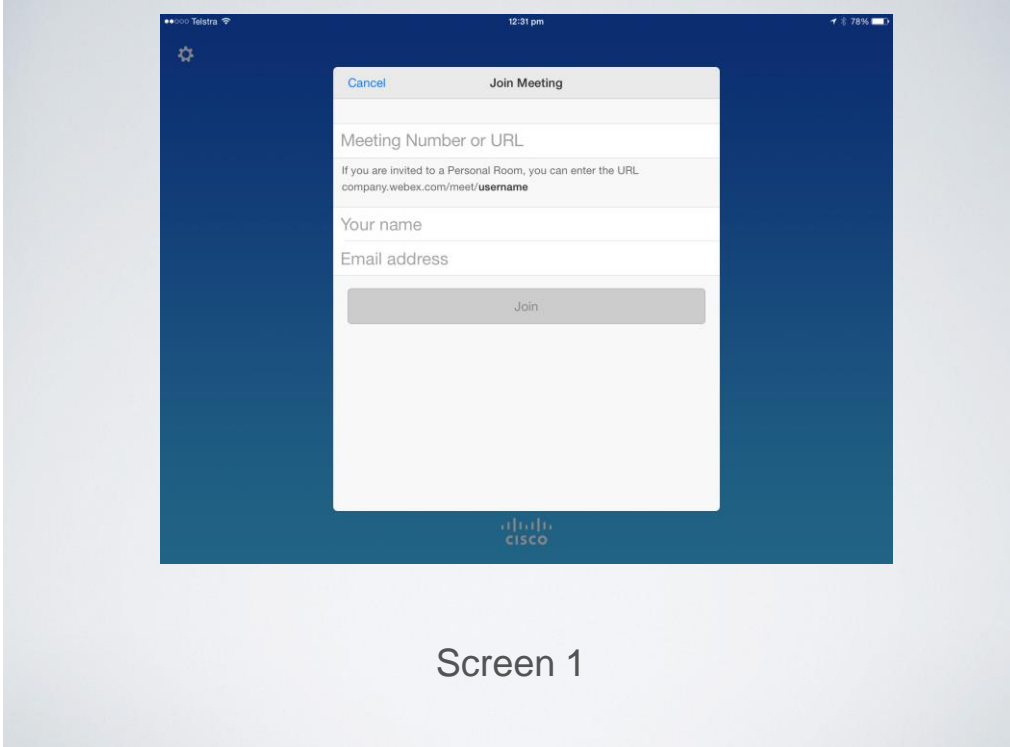

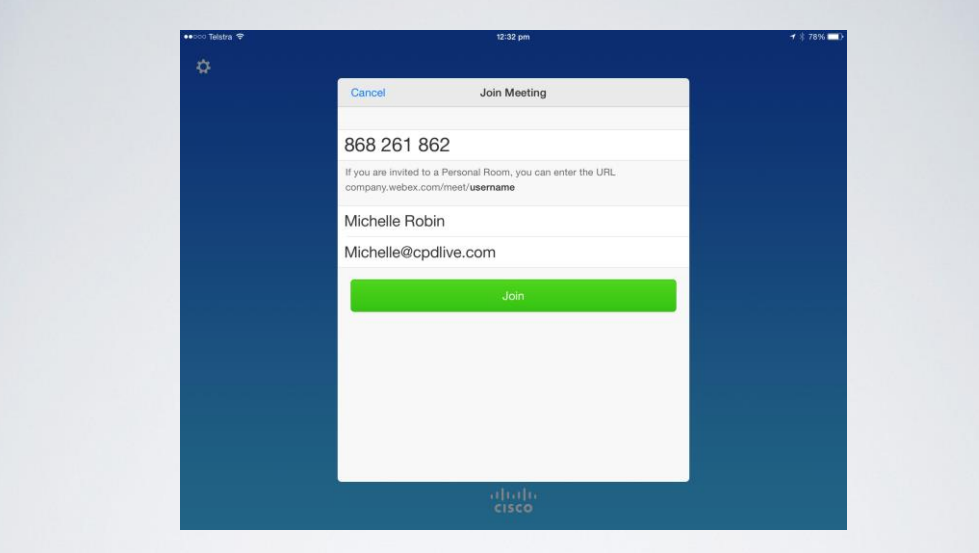

- 1. Enter the Meeting Number 9 digits from your email
- 2. Type in your name
- 3. Type in your email addressed used for registration
- 4. Tap on Join

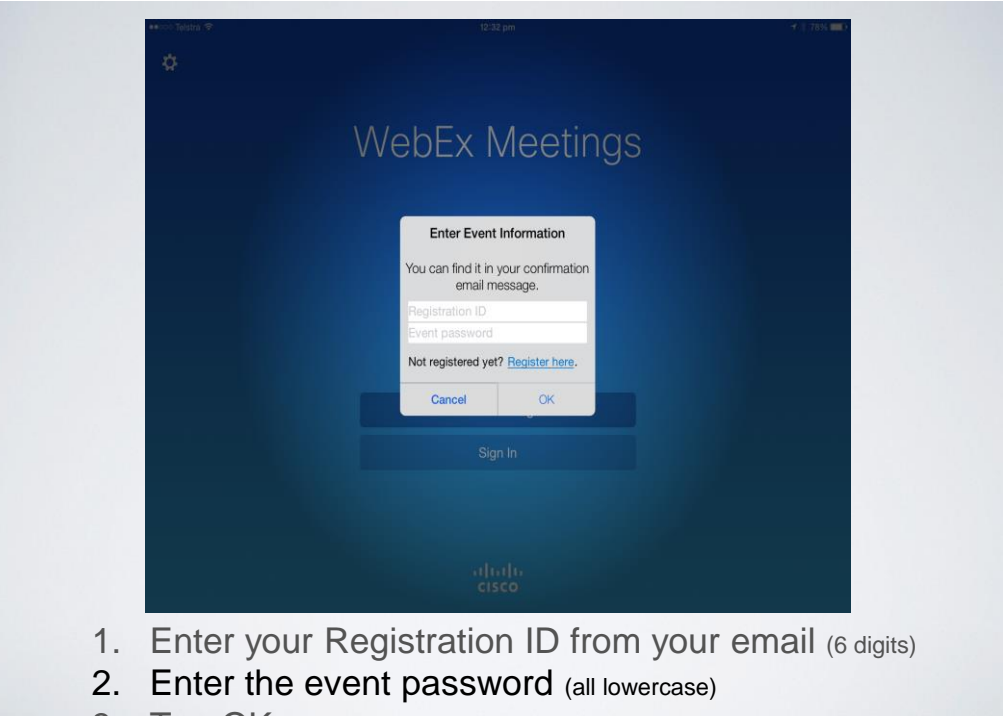

3. Tap OK

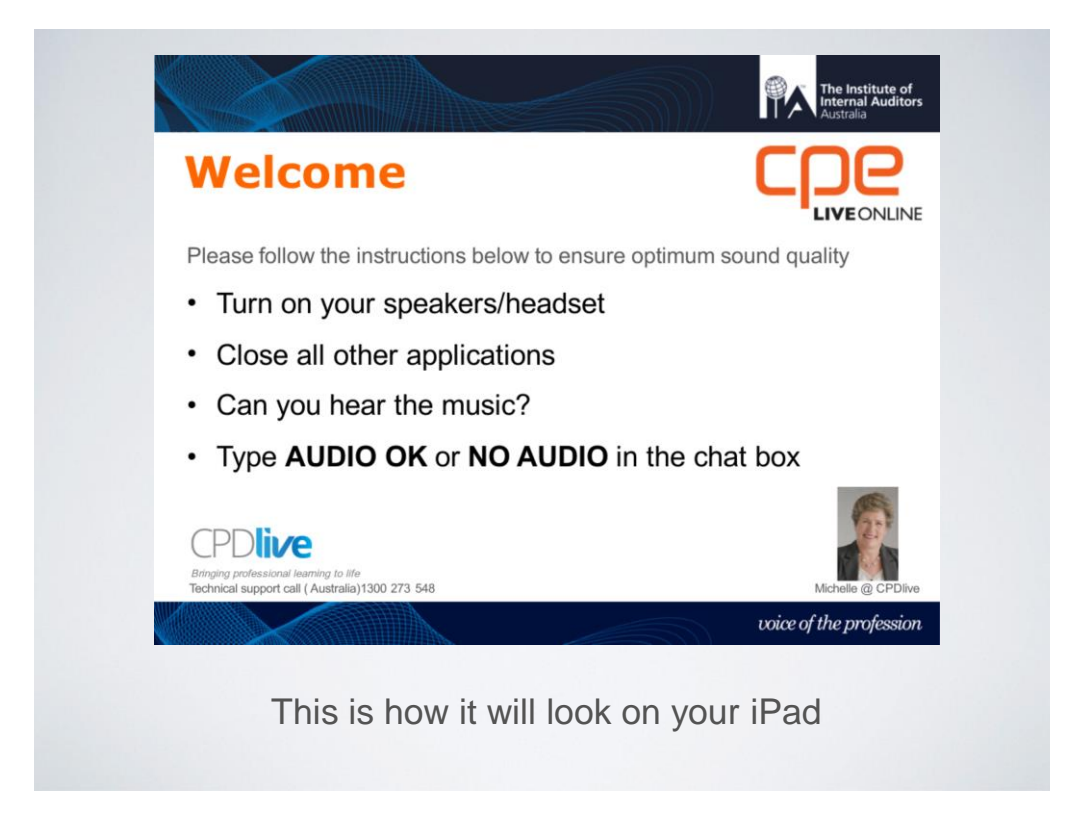

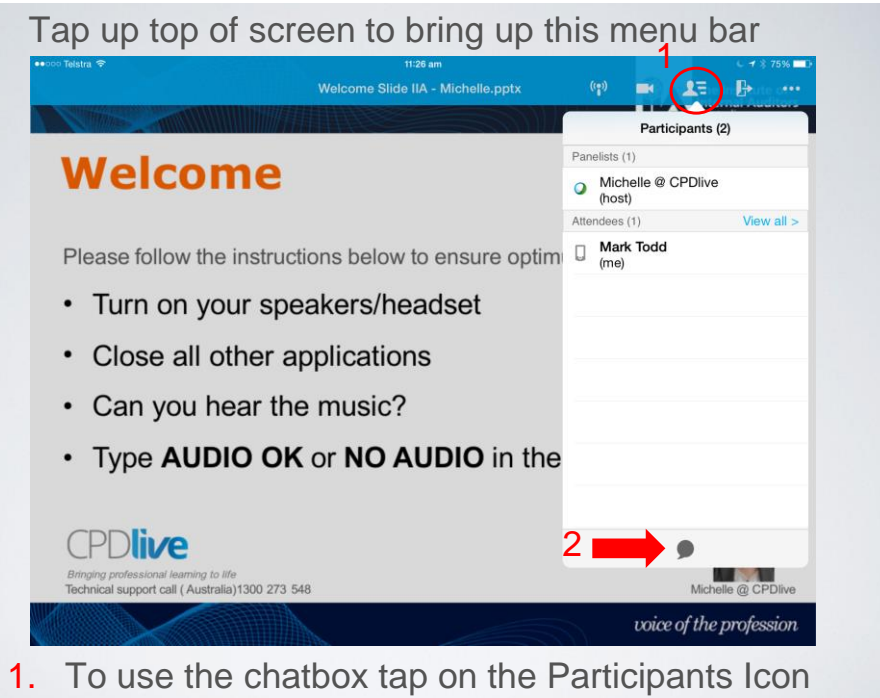

2. Then tap on the chat bubble at the bottom

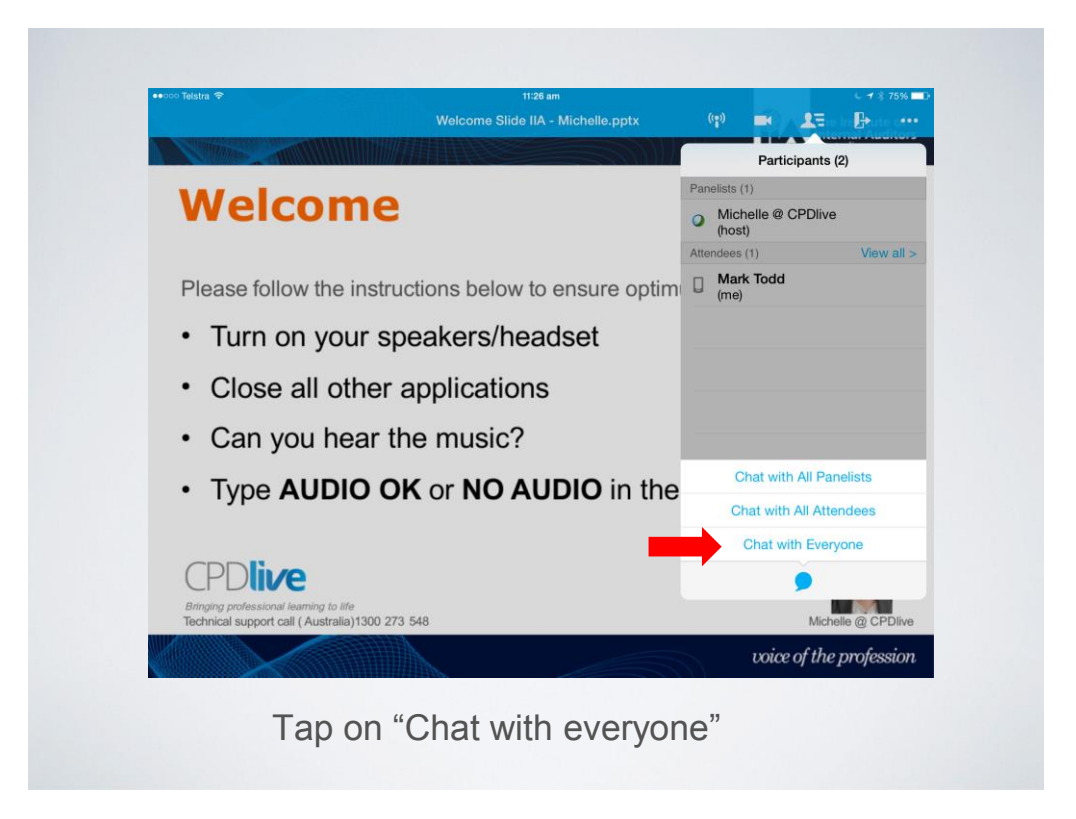

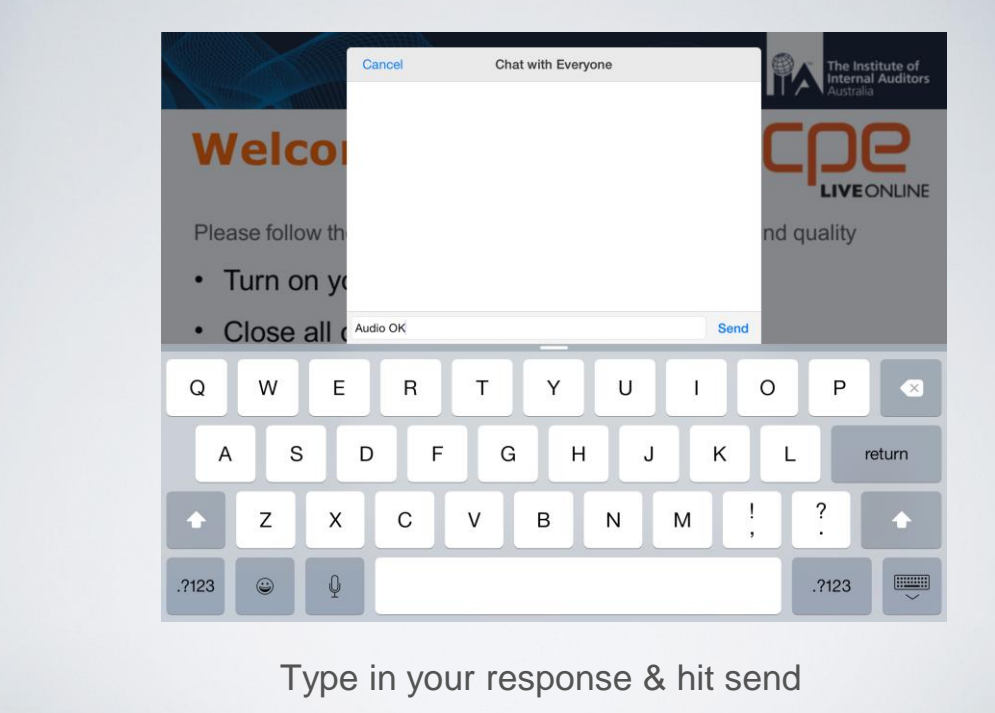

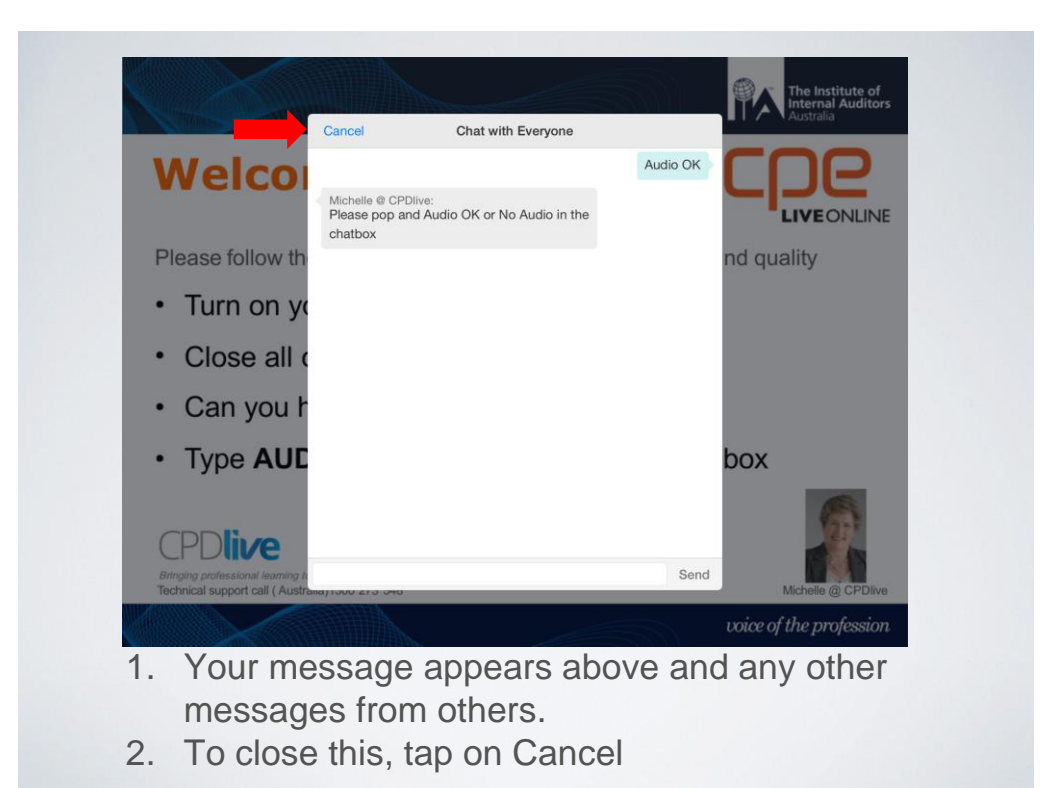

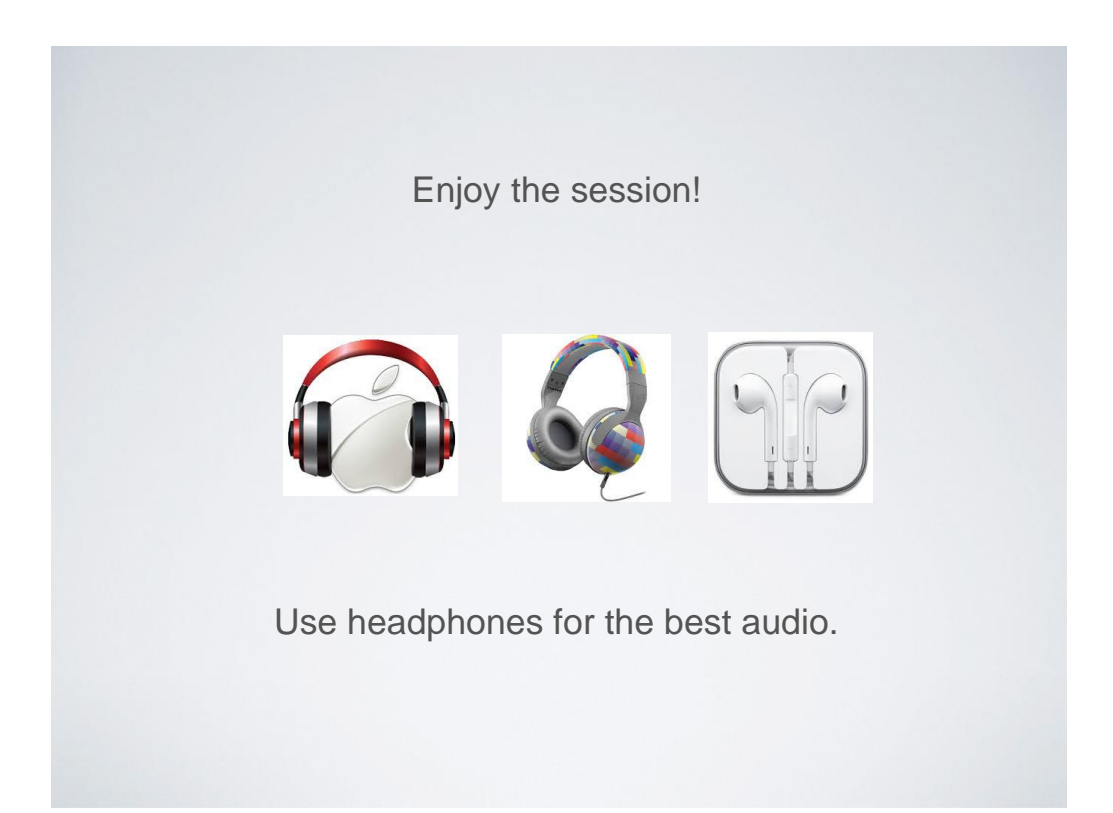